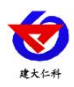

文档版本:V1.0

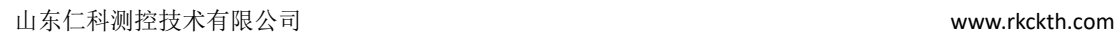

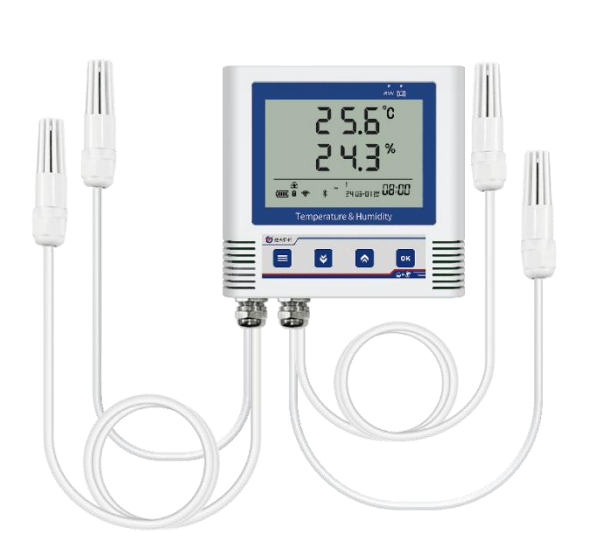

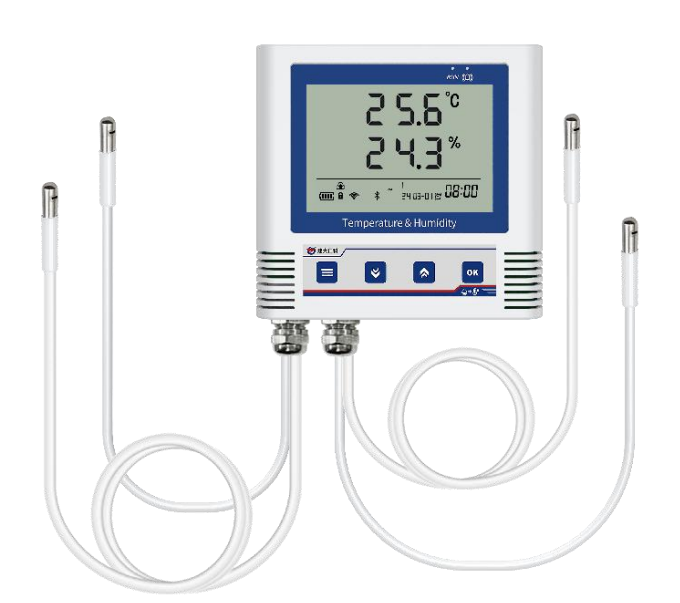

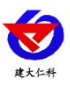

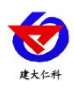

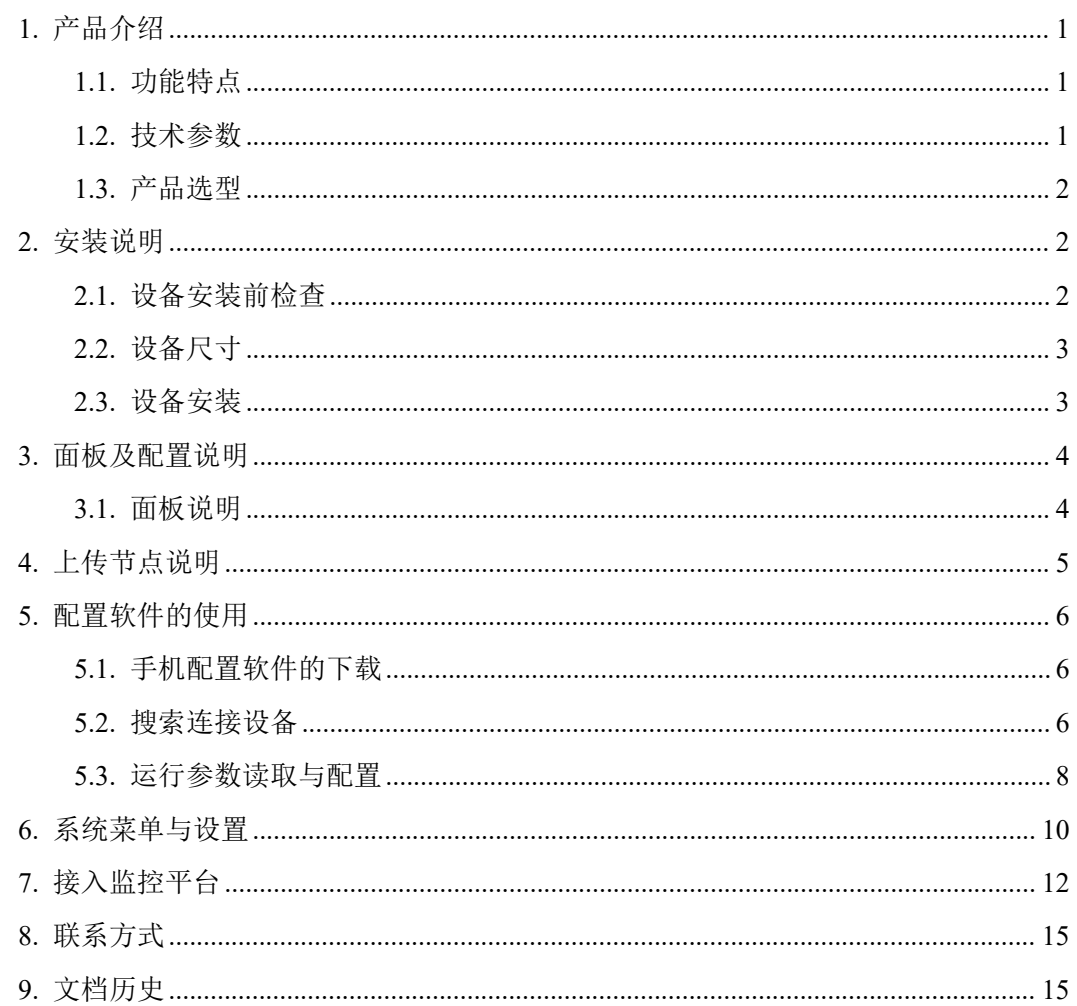

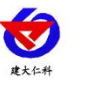

# <span id="page-3-0"></span>**1.** 产品介绍

RS-WS-WIFI5-C3-Y 系列是采用 WIFI 无线数据传输的多探头温湿度变送器。可采最多 4 路集温湿度数据并通过 WIFI 网络上传至我司提供的综合环境云平台,支持 2.4GHz 和 5GHz 双频 WIFI。本系列产品充分利用已架设好的 WIFI 通讯网络实现数据采集和传输,达 到温湿度数据集中监控的目的。可大大减少施工量,提高施工效率和维护成本。

产品采用大屏液晶显示,可在屏幕轮显多路温湿度,便于现场观测实时数据。并且能够 实现上下限双控,上下限值可自由设置,多参数可校准,内部集成报警功能模块(蜂鸣器), 可实现各参数超限时报警,设备带有存储模块,设备在离线时可进行本地存储,等重新连接 后可将本地存储的数据上传到平台,保证不会丢失数据。设备带有产品采用瑞士进口原装高 品质温湿度测量单元,具有测量精度高,抗干扰能力强等特点,保证了产品的优异测量性能。

产品可用于花房、实验室、养殖、大棚、办公室、仓库等需要温度在线监测的场所,帮 助实现更加精细化、科学化的现场温湿度管理。

### <span id="page-3-1"></span>**1.1.** 功能特点

■采用高品质进口温湿度传感器进行温湿度数据测量。

■支持动态域名解析 DNS。

■采用 WIFI 无线传输,借助现场网络轻松联网上传数据。

■免费平台管理设备,实时查看数据。

■设备采用低功耗大液晶屏,可现场实时查看温度。

■设备内置蜂鸣器,实现超高低温报警。

■设备内置大容量锂电池可内置电池或外接电源供电

■设备带内部存储功能,可存储 6.5 万条数据

■设备支持连接 2.4GHz 以及 5GHz 频段 WIFI。

#### <span id="page-3-2"></span>**1.2.** 技术参数

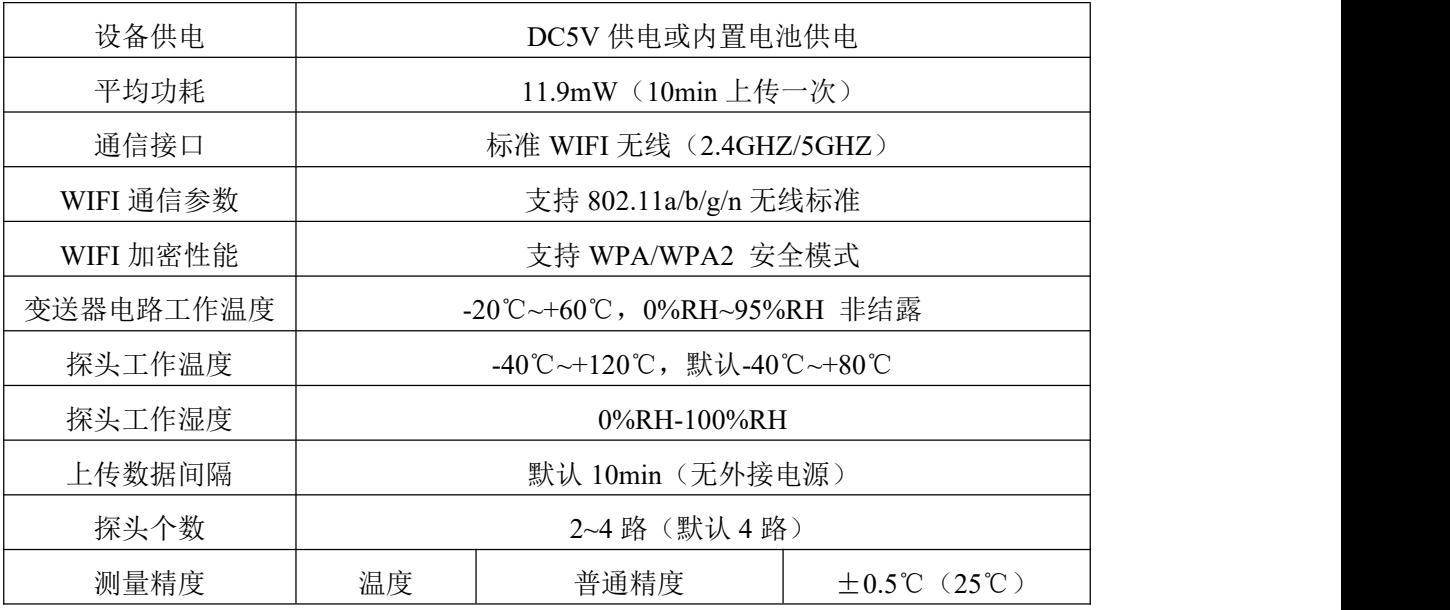

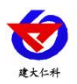

RS-WS-WIFI5-C3-Y 低功耗多探头温湿度变送记录仪用户手册 V1.0

|        |                    | 高精度  | $\pm 0.2$ °C (25°C)    |
|--------|--------------------|------|------------------------|
|        | 湿度                 | 普通精度 | $\pm$ 3%RH(60%RH,25°C) |
|        |                    | 高精度  | $\pm$ 2%RH(60%RH,25°C) |
| 电池供电时长 | 45 天 (10min 上传一次)  |      |                        |
| 温度刷新时间 | 10s                |      |                        |
| 内部存储   | 记录周期可设置, 容量 65000组 |      |                        |

# <span id="page-4-0"></span>**1.3.** 产品选型

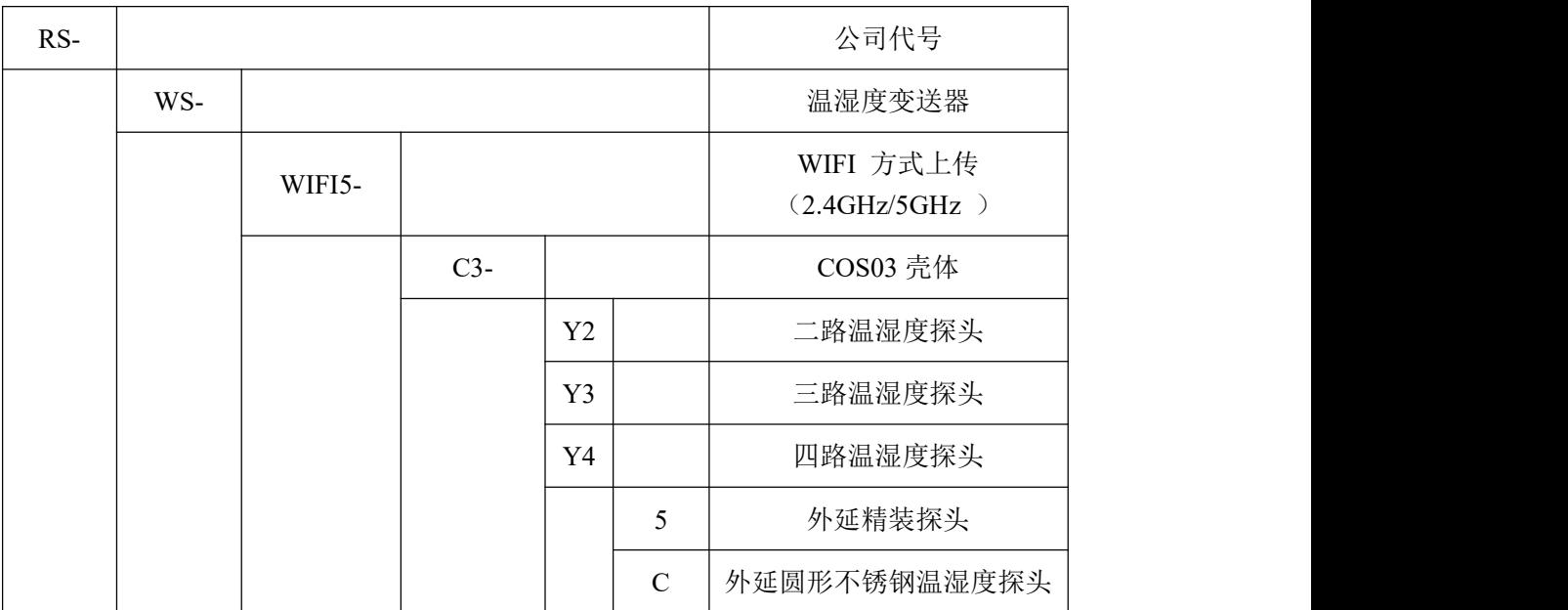

# <span id="page-4-1"></span>**2.** 安装说明

# <span id="page-4-2"></span>**2.1.** 设备安装前检查

- 温湿度记录仪设备 1 台
- 合格证、保修卡、售后服务卡等
- 配件等

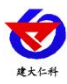

<span id="page-5-0"></span>**2.2.** 设备尺寸

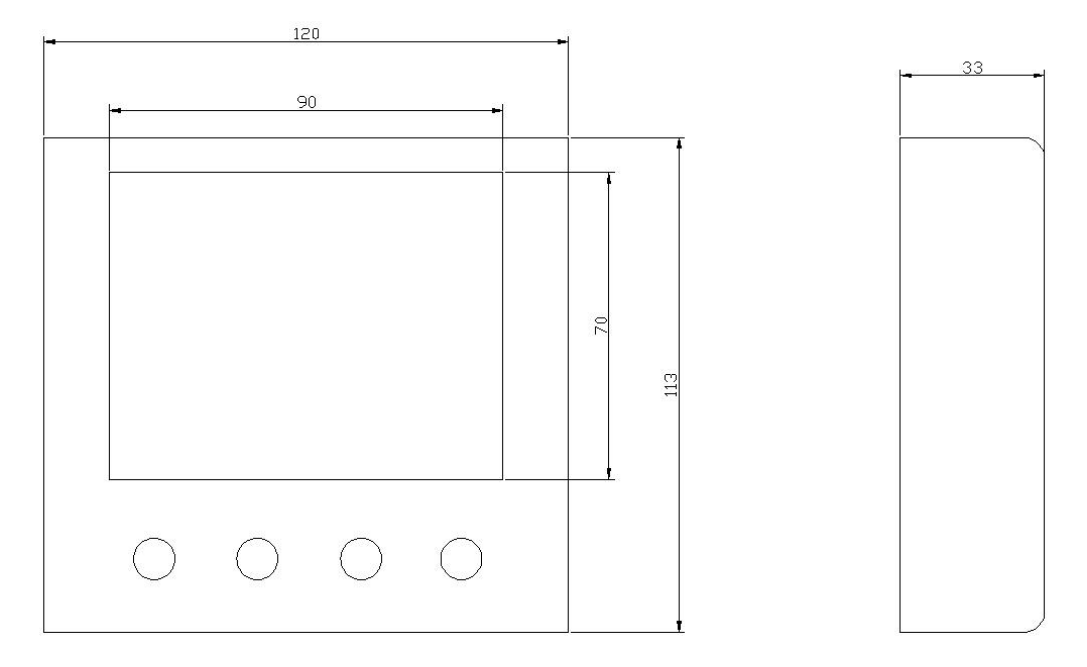

## **2.3.** 设备安装

<span id="page-5-1"></span>壁挂安装

说明: 在墙面固定位置打入自攻丝及膨胀螺丝, 壁挂方式挂接到挂扣上

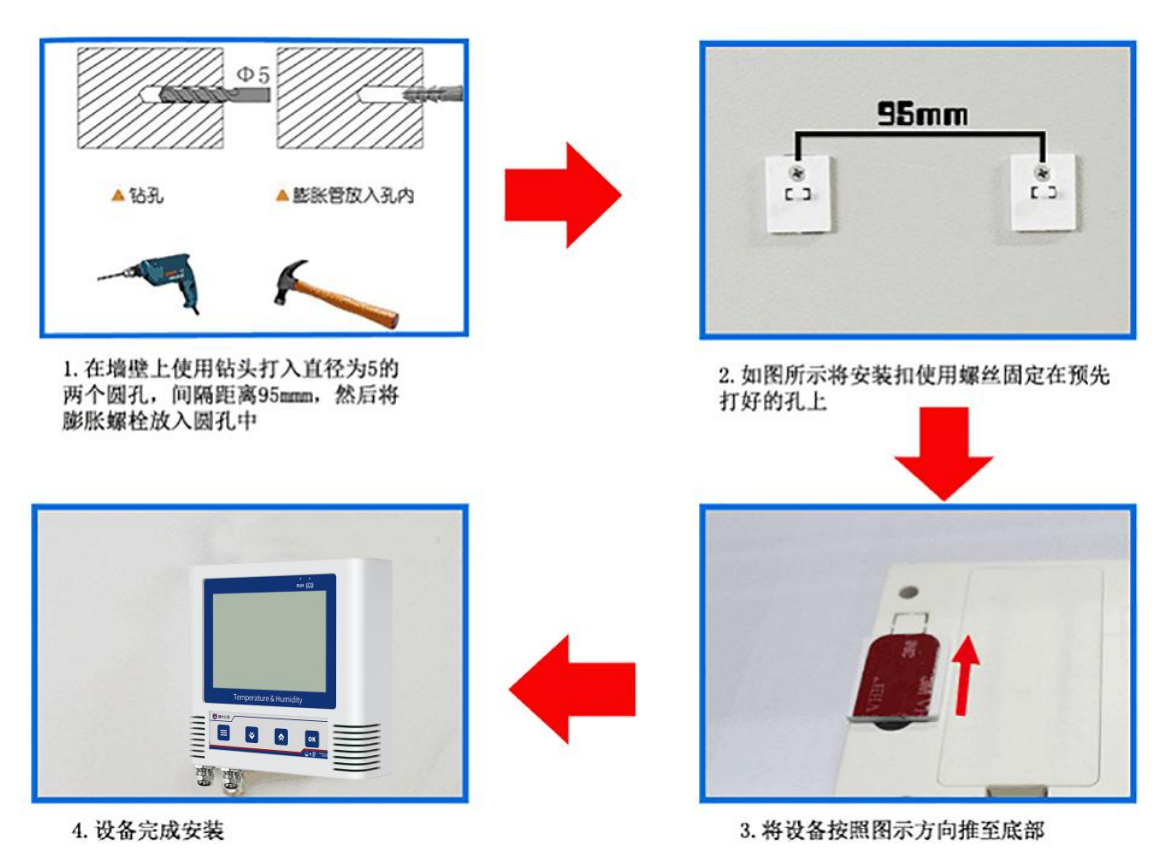

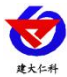

# <span id="page-6-0"></span>**3.** 面板及配置说明

<span id="page-6-1"></span>**3.1.** 面板说明

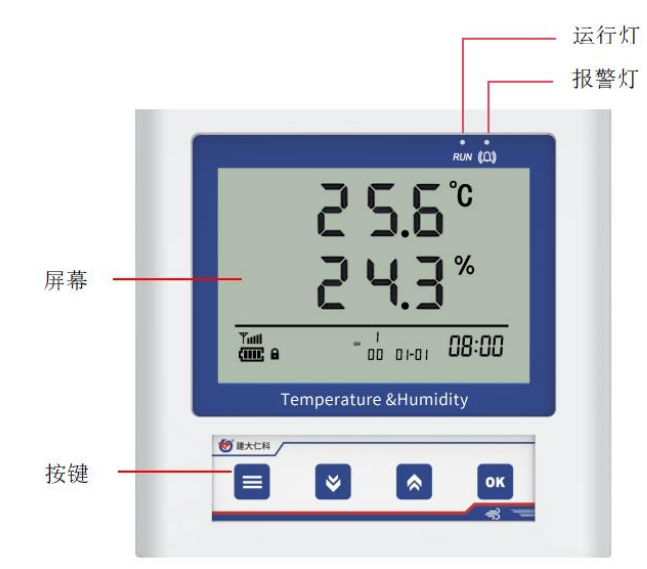

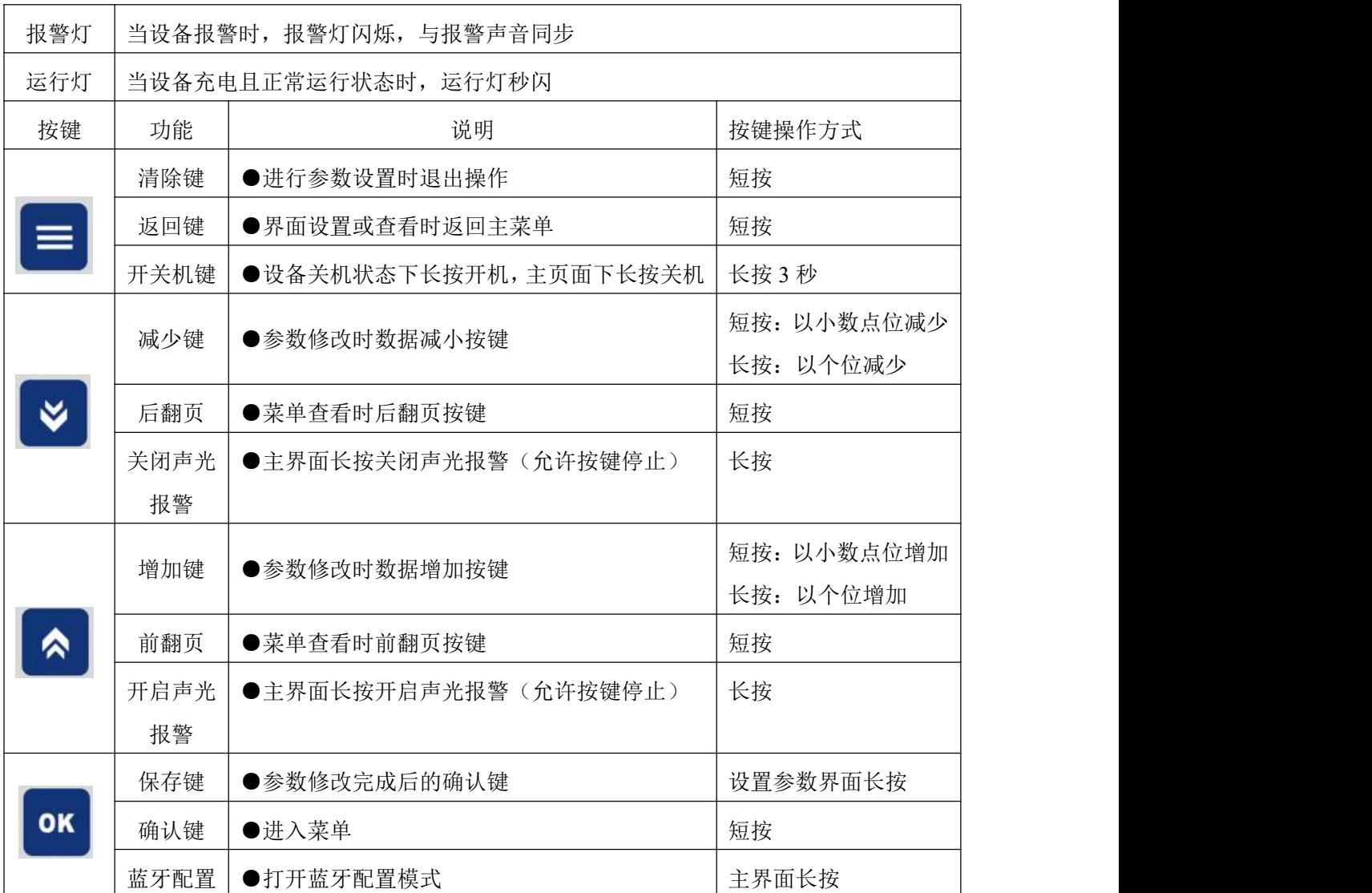

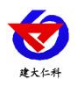

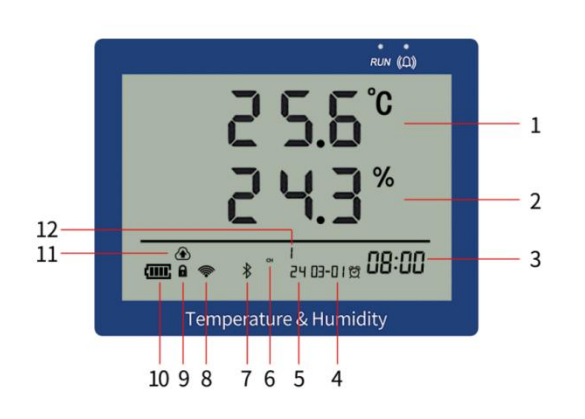

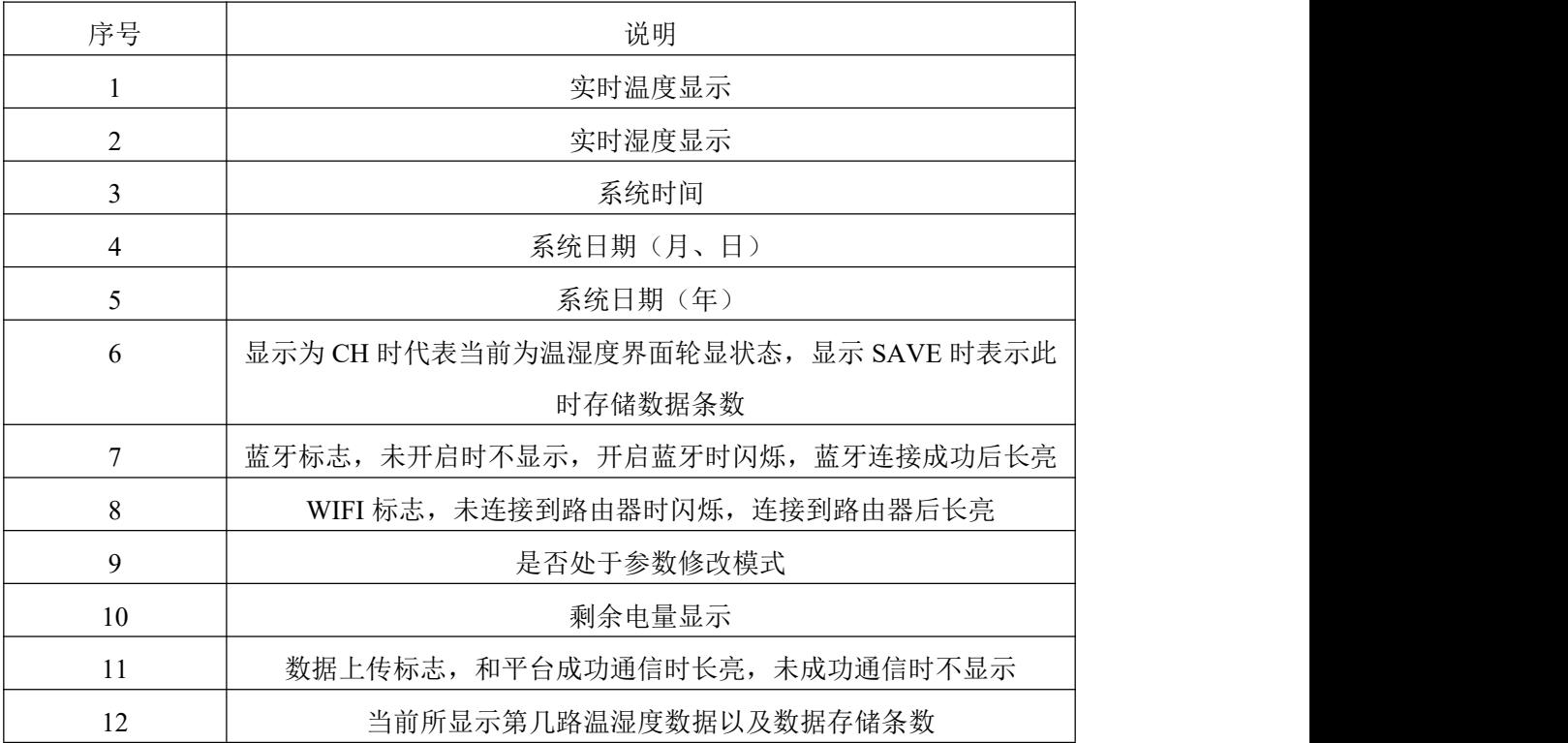

# <span id="page-7-0"></span>**4.** 上传节点说明

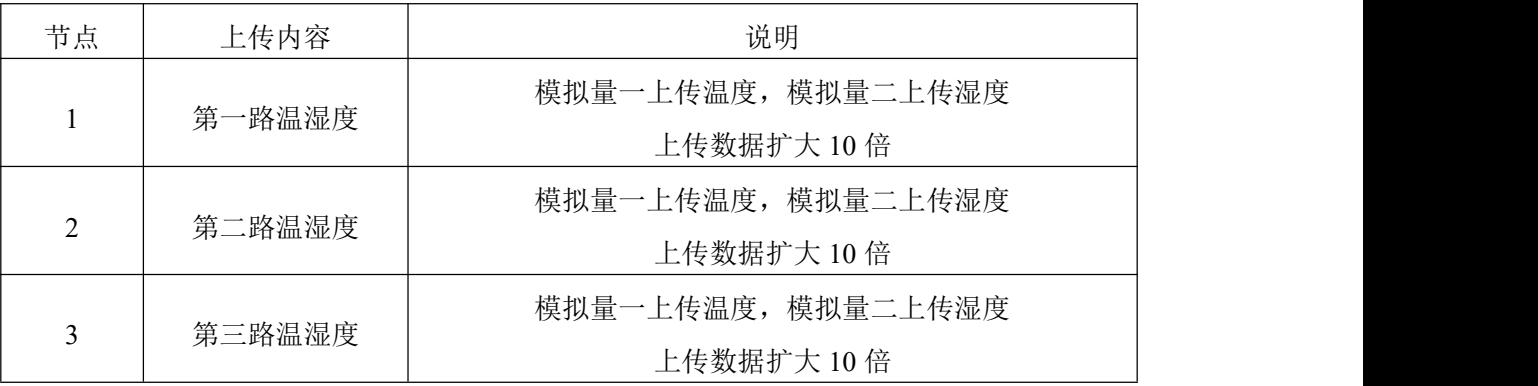

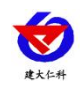

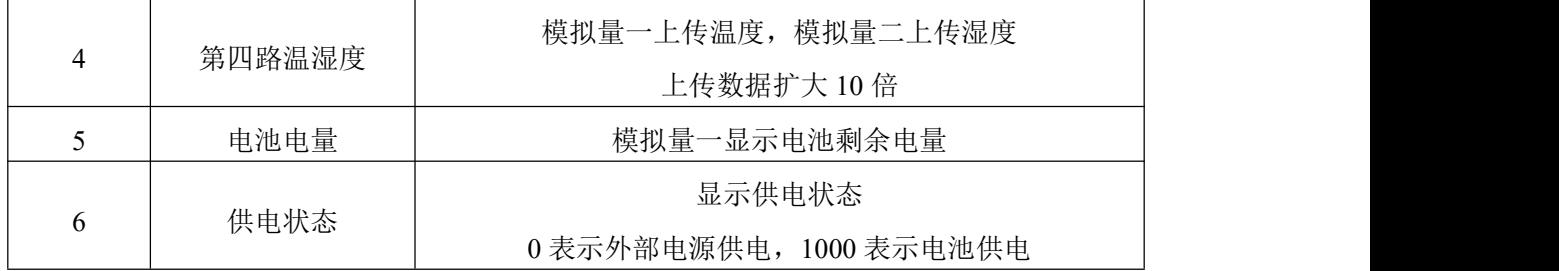

# <span id="page-8-0"></span>**5.** 配置软件的使用

① 主界面长按 <mark>OK </mark>键进入蓝牙配置模式, 在 APP 界面点击"连接设备"、"开始扫描", 选择设备成功连接即可进行参数配置。

② 180 秒内如果无参数下发则设备自动退出蓝牙配置状态。

3 配置完毕后长按 2 键退出蓝牙配置模式或等待 180 秒自动退出蓝牙配置模式, 即 可正常连接 WiFi。

## <span id="page-8-1"></span>**5.1.** 手机配置软件的下载

设备支持蓝牙配置,需要手机下载配置软件"蓝牙 app" 可联系我司工作人员获取,也可使用手机 QQ 扫描下方二 维码获取。

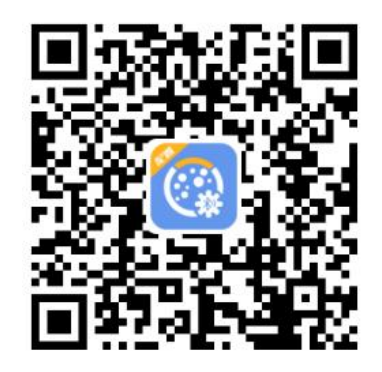

## <span id="page-8-2"></span>**5.2.** 搜索连接设备

(1)打开手机的蓝牙功能,然后点击刚才已经安 装好的 APP 进入到主页面。

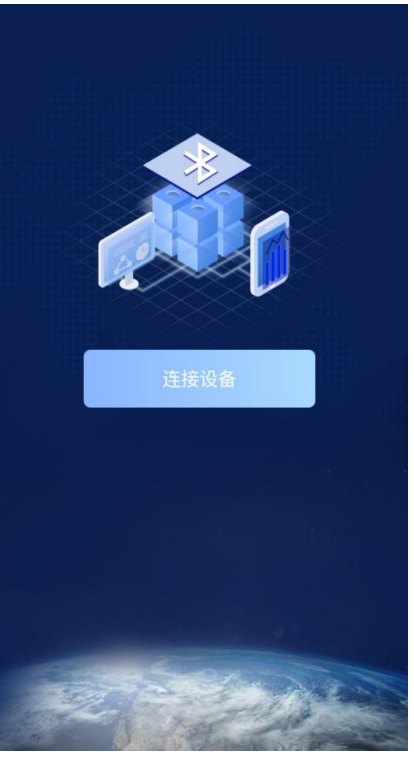

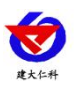

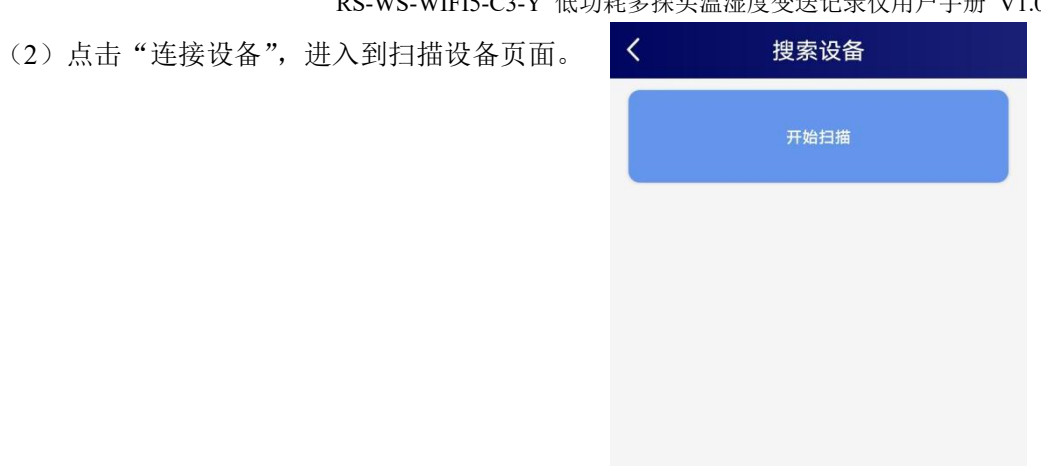

(2)设备长按 OK 键,屏幕显示闪烁的蓝牙标 识,表示进入蓝牙配置模式。点击"开始扫描"搜索 需要配置的设备,设备名称为 WIFIC3HY 加设备地 址 , 例 设 备 地 址 为 21079041 , 选 择 WIFIC3HY-21079041 即可。

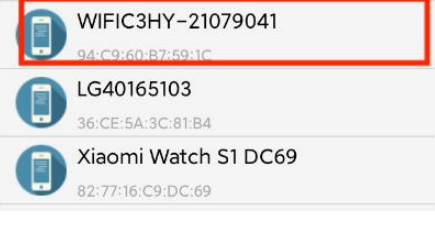

(3)点击密码输入框,输入设备密码(默认密码 12345678),进入到设备配置页面。设备屏幕原本闪烁 的蓝牙标识长亮,表示连接成功。

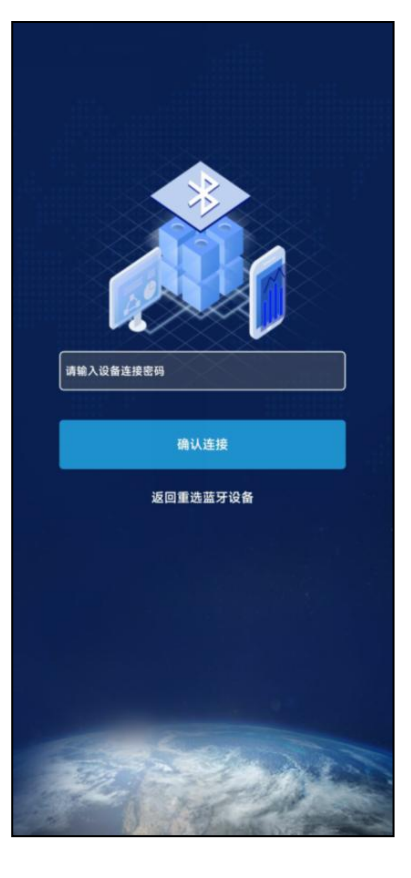

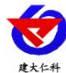

#### <span id="page-10-0"></span>**5.3.** 运行参数读取与配置

连接成功后点击 APP 上方"参数名称"左侧的'√',再点击 APP 左下角的召唤参数, 显示"参数召唤成功",即可读取设备现有的参数内容,根据不同的需要,按需进行更改参 数。

更改参数后,点击"下发参数",即可将设备参数更改。(注意:设备进入蓝牙配置状态 后会在 180 秒后自动退出此状态。)

设备的 **8** 位地址:为设备唯一的地址,软件监控 平台就是根据此地址来区分不同的设备。(不可更改) 操作密码: APP 进入时需要输入的密码。 **WIFI** 账号:代表设备要连接的 WIFI 路由器网络的 SSID。 **WIFI** 密码:代表设备要连接的 WIFI 路由器网络的登录 密码。 网口 **IP** 获取方式:若选择"手动"获取 IP,则设备的静 态 IP 地址、子网掩码、网关地址, 都需要手动配置; 若 选择自动获取 IP 功能, 只需要选择"自动获取"模式即 可,此时设备会从上一级网络设备自动获取 IP 地址。

网口静态 **IP**,网口子网掩码,网口网关:IP 获取方式设 置为"手动"时,需要手动设置。

设备程序版本:设备当前程序版本号。

固件版本:设备固件的版本号。

模块升级 URL 地址: 设备进行固件升级时填写对应地址。

**GPRS** 数据帧间隔(秒):设备主动上送数据的间隔时 间,若用户对温湿度时间相应要求较高,则可将此时间设 短,若用户想减少网络负荷,则可将本时间设长。 | **GPRS** 目标地址 **URL**:监控平台所在的电脑或服务器的 IP 地址或者域名。默认为: hi2.idrkck.com 【 **GPRS** 目标端口:默认监听端口为 8020。 探头1温度系数 B: 设备现场调整温度值使用。 探头1温度上限:设备的温度报警上限。 探头1温度下限:设备的温度报警下限。

探头 1 湿度上限: 设备的湿度报警上限。<br>

探头1 湿度下限:设备的湿度报警下限。

探头 1 湿度系数 B: 设备现场调整湿度值使用。

探头 2 温度系数 B: 设备现场调整温度值使用。

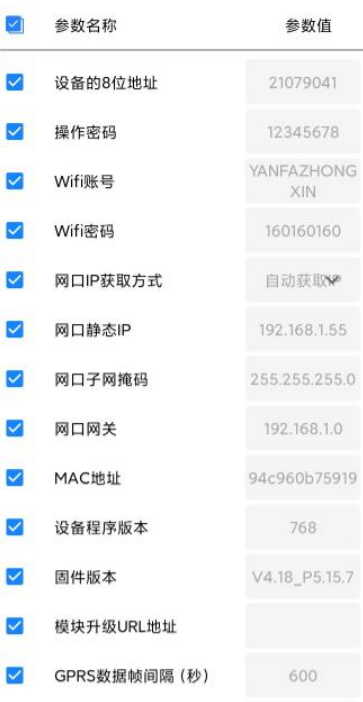

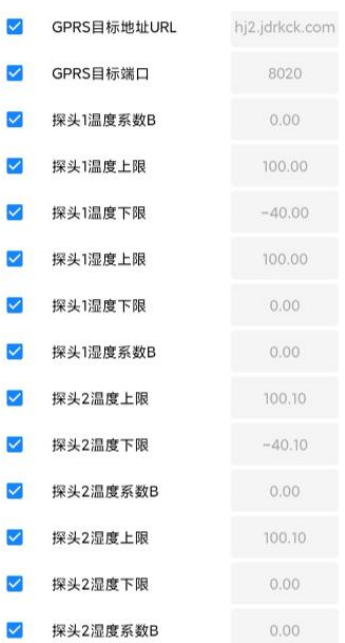

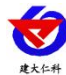

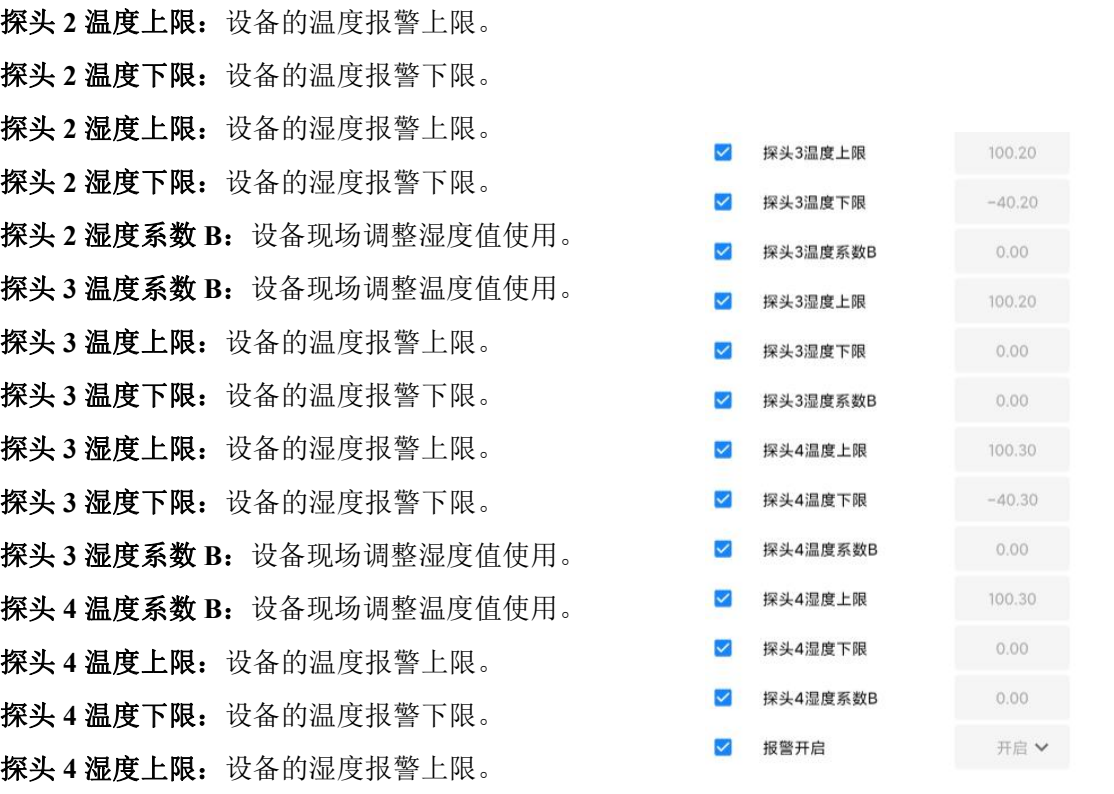

- 探头4湿度下限:设备的湿度报警下限。
- 探头 4 湿度系数 B: 设备现场调整湿度值使用。
- 报警开启: 开启: 报警声音开。

关闭:报警声音关。

主机正常数据记录间隔(分):记录数据未超限的存储间隔。

主机报警数据记录间隔(分):记录数据超限的存储间隔。

#### 主机数据存储配型:

- 自动:设备离线时进行本地存储,在线 时停止本地存储。
- 开启:设备一直进行本地存储。
- 关闭: 设备一直不讲行本地存储。

#### 主机存储数据是否主动上传:

是:数据上传时自动上传本地存储数据 否:数据上传时不上传本地存储数据。

#### 主机清除已存储数据:

正常:不会清除本地存储的数据。

清除:清除本地存储的数据。

已经存储条数:设备本地存储的数据条数。

主机数据存储模式: 整点存储: 设备进行整点存储。

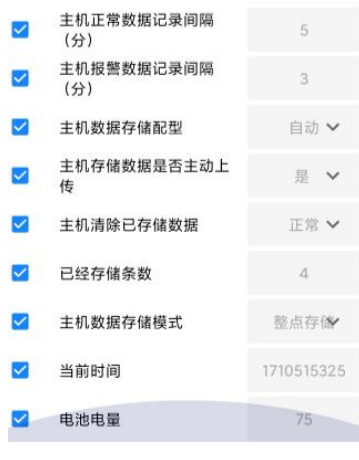

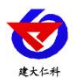

普通存储:设备不会进行整点存储。

当前时间:设备的当前系统时间。

电池电量:设备当前的电池电量。

# <span id="page-12-0"></span>**6.** 系统菜单与设置

主界面直接按增加键或者减少键,可依次查看到各路温湿度的上限值,下限值。 主界面下短按 OK 键,输入密码,默认密码 000, 短按 OK 键, 可进入菜单设置界面 输入密码时,短按上下键以最右边位数开始增加或减少,长按上下键以中间位数开始增 加减少。

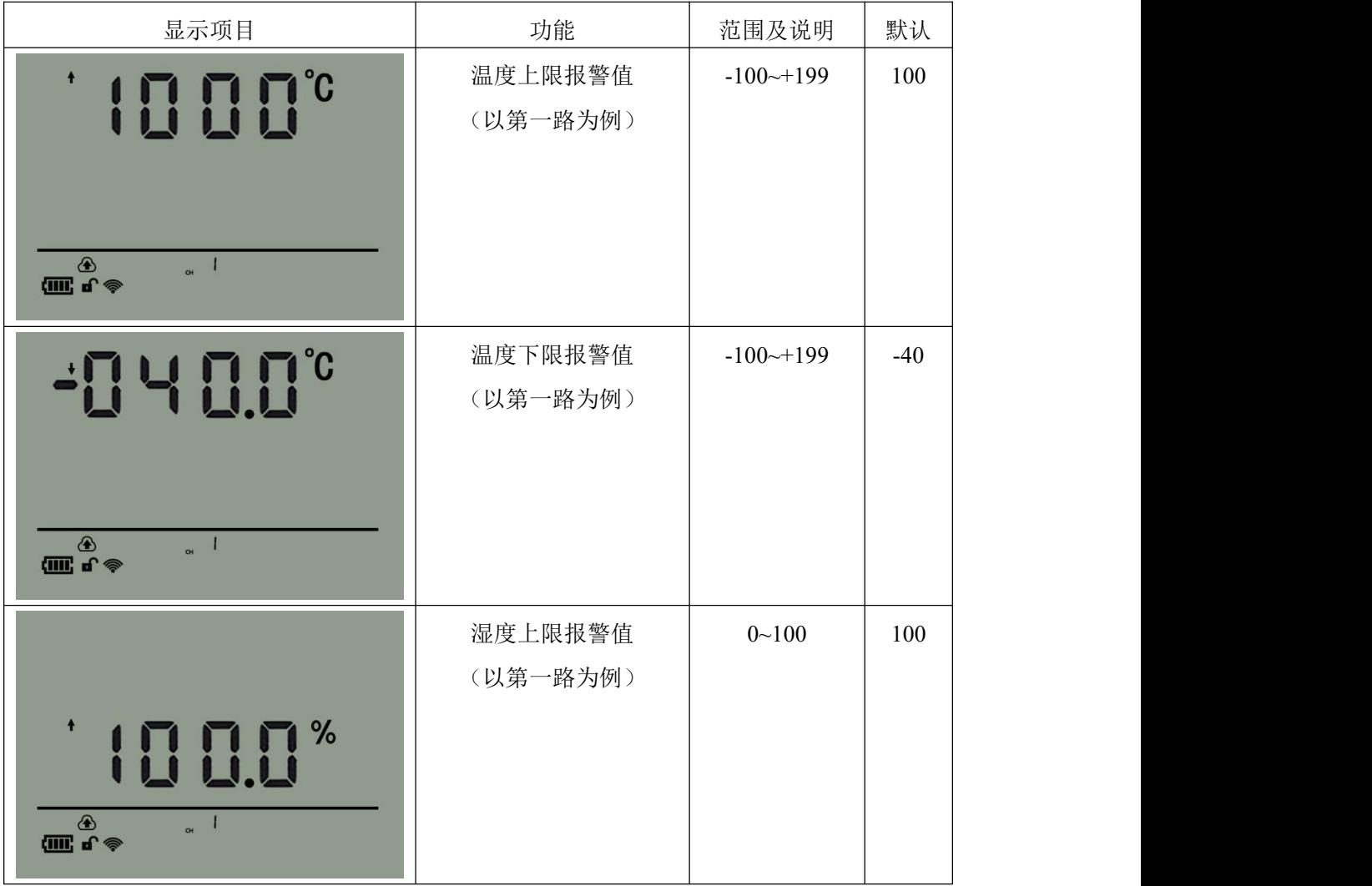

屏幕上"CH"后 1、2、3、4 代表此时屏幕显示的是第几路温湿度。

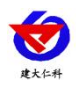

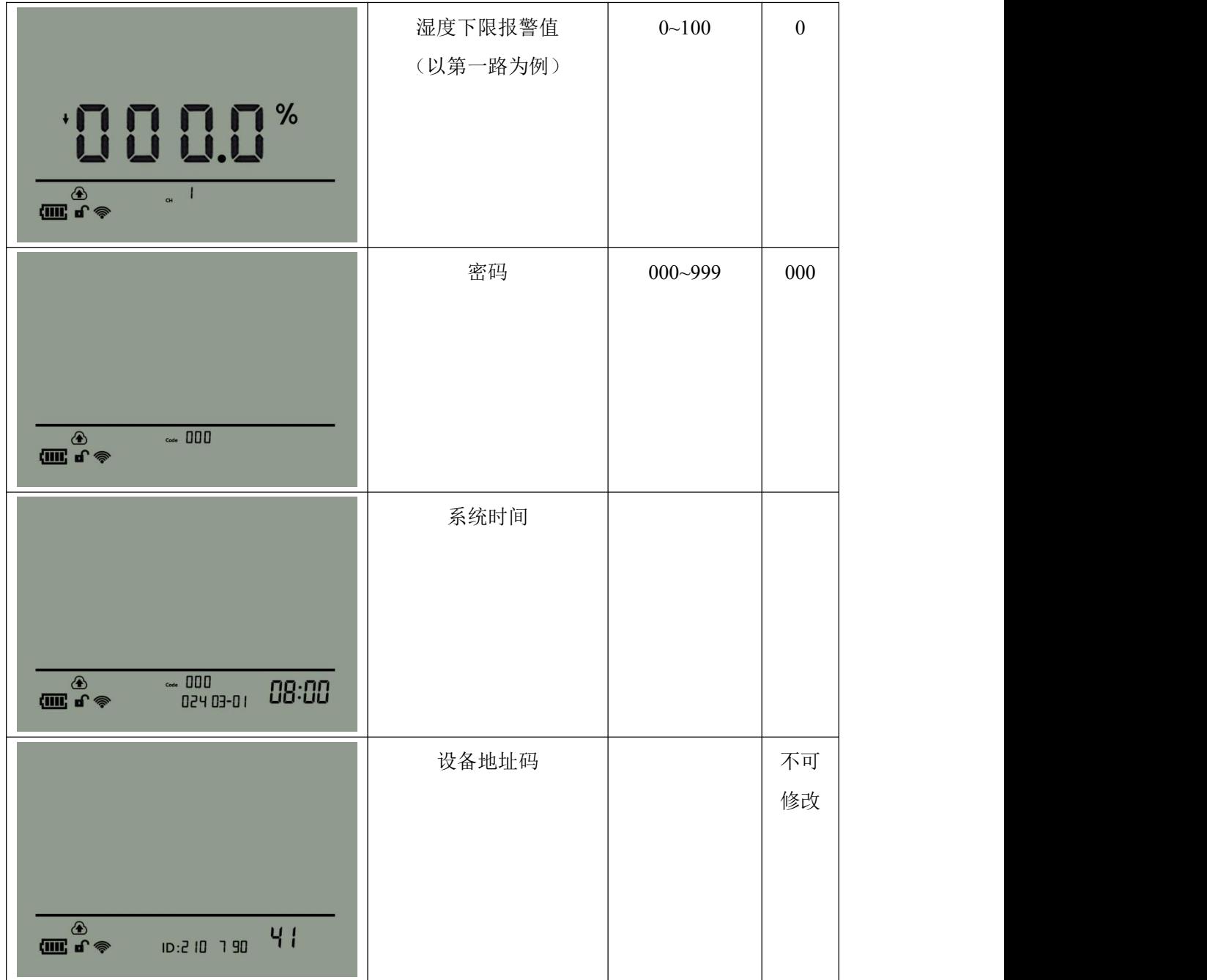

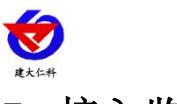

# <span id="page-14-0"></span>**7.** 接入监控平台

RS-WS-WIFI5-C3-Y 多探头温湿度记录仪可接入我公司 2 种平台:

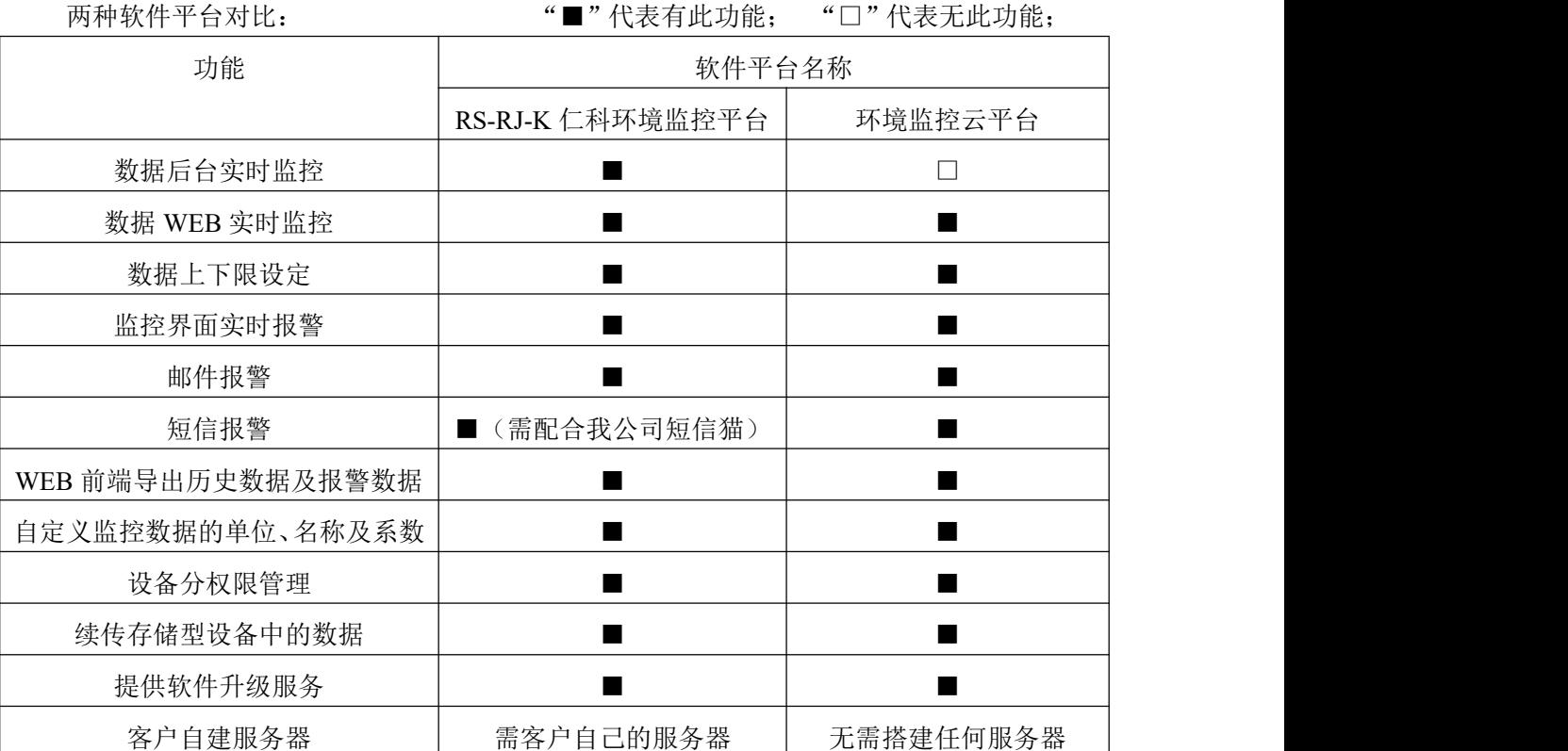

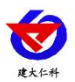

平台 **1**:RS-RJ-K 软件平台。此平台部署在客户电脑或者服务器上,设备便可通过 WIFI 无线网络,将数据上传至 RS-RJ-K 软件平台,具体关于 RS-RJ-K 软件平台的资料请参照 "RS-RJ-K 仁科温湿度监控平台使用说明"。

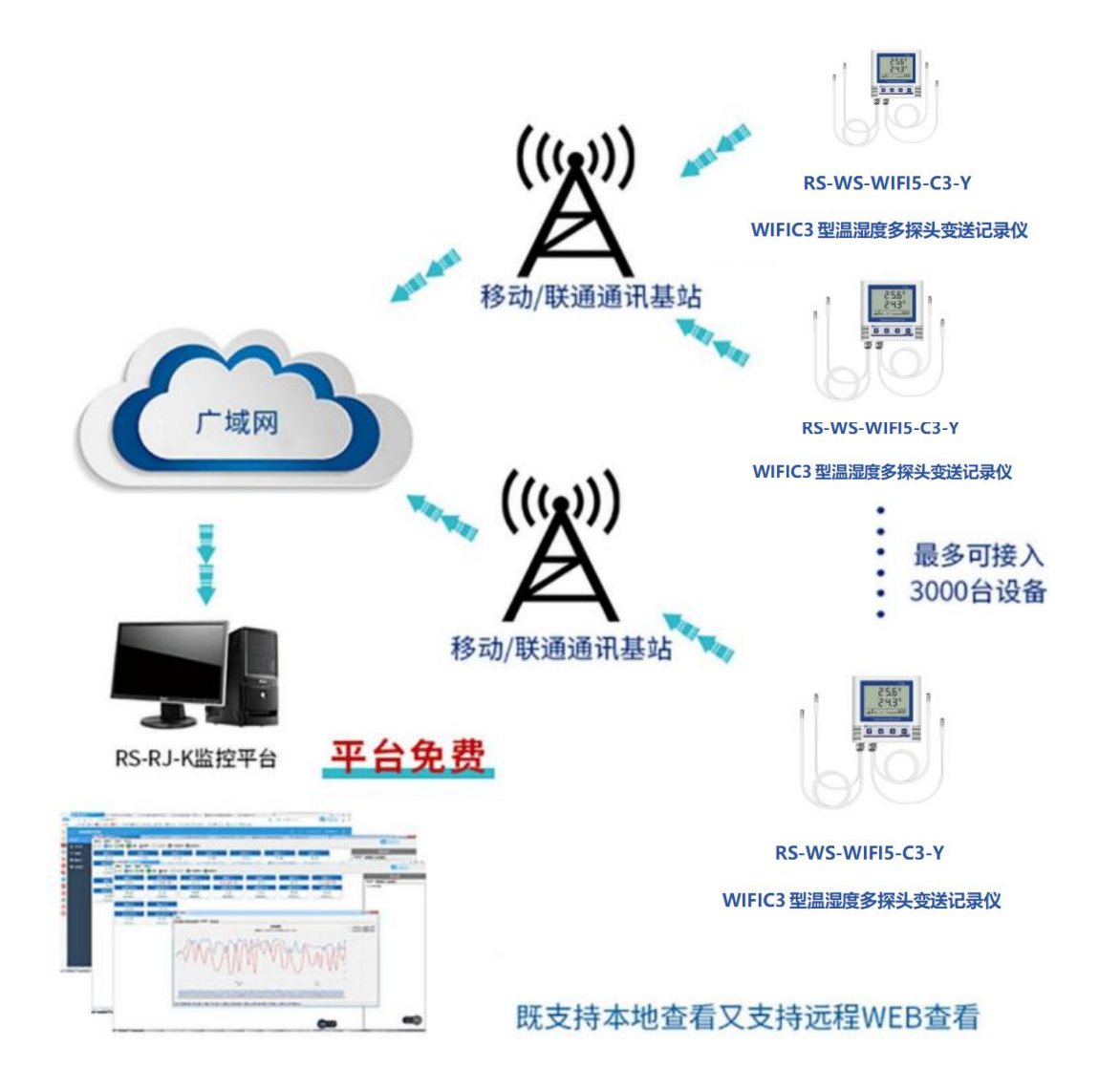

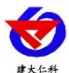

平台 **2**:环境监控云平台。若传感器上送数据至本公司的云监控平台,客户无需对产品做任 何配置,只需要将设备插上天线及手机卡然后给设备供电即可。

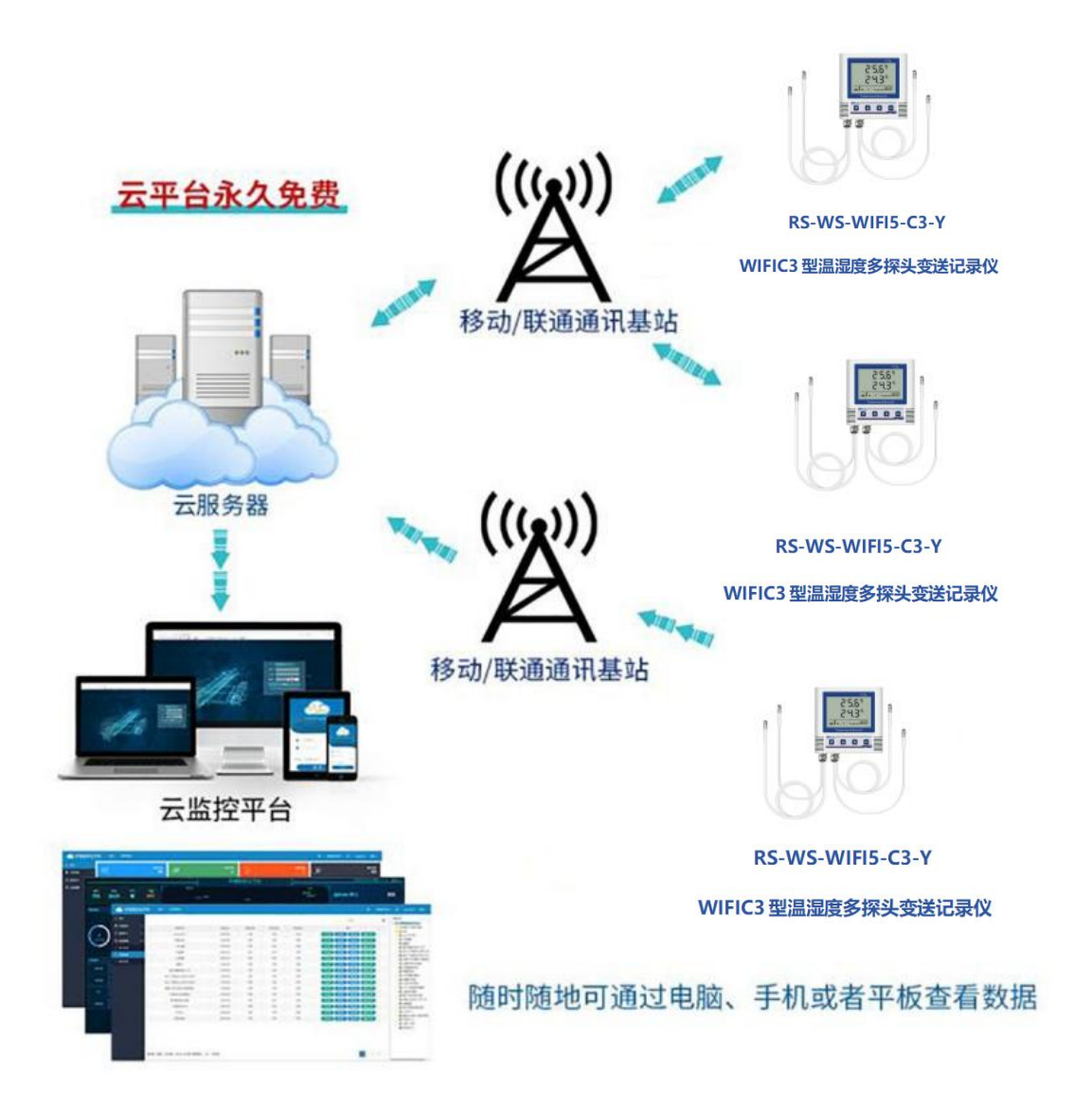

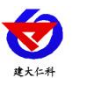

# <span id="page-17-0"></span>**8.** 联系方式

山东仁科测控技术有限公司

营销中心:山东省济南市高新区舜泰广场 8 号楼东座 10 楼整层

邮编:250101

- 电话:400-085-5807
- 传真:(86)0531-67805165
- 网址:www.rkckth.com
- 云平台地址: [www.0531yun.com](http://www.0531yun.com)

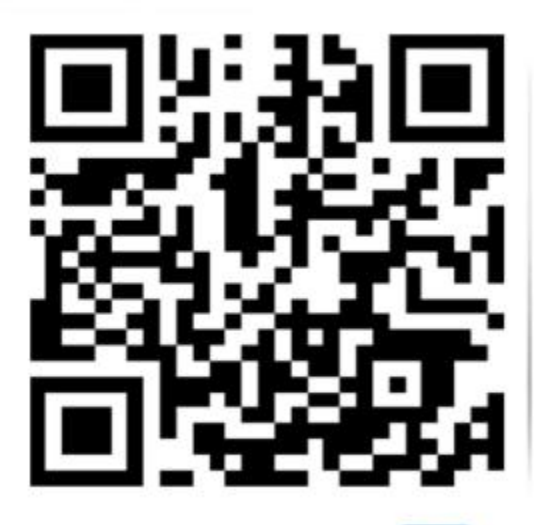

山东仁科测控技术有限公司 官网

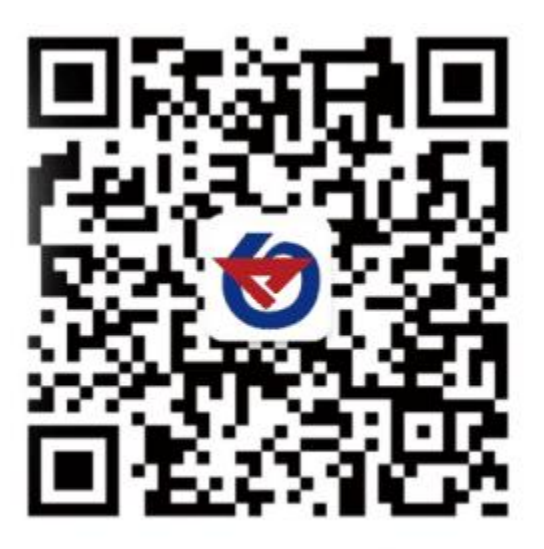

欢迎关注微信公众平台,智享便捷服务

# <span id="page-17-1"></span>**9.** 文档历史

V1.0 文档建立